данную программу смогут использовать не только учащиеся, но и преподаватели, чтобы проверить уровень развития пространственного мышления и оценить его по количеству правильных построений.

Для начала необходимо запустить программу. Приложение состроит из трех графических окон и кнопок. В левом верхнем графическом окне располагается вид спереди, в левом нижнем графическом окне расположен вид сверху. В третьем графическом окне пользователь может сам построить третий вид. Также в программе есть необходимые кнопки, с помощью которых можно отменить последнее действие (кнопка «Отмена»), очистить графическое окно (кнопка «Очистить»), а также проверить вид (кнопка «Проверить»). Теперь пользователь может начертить третий вид, а затем нажать кнопку для проверки. Если загорается зеленый свет, вид построен правильно. Если красный – означает, что пользователь допустил ошибку.

В будущем мы планируем доработать программу для работы с объемными деталями, чтобы пользователь смог перейти на более сложный уровень, когда хорошо освоит работу с построением третьего вида. Из множества объемных фигур (параллелепипед, куб, призма, шар и другие) он должен будет составить объемный вид детали, имея два вида детали.

В дальнейшем будут добавлены работы с разными деталями для еще большего развития пространственного воображения.

Мы надеемся, что наша программа поможет улучшить уровень развития пространственного мышления. В дальнейшем возможности игры будут расширены за счет добавления разных типов исходных деталей и их графических моделей.

Таким образом, предложен способ и разработана программа простой компьютерной игры, позволяющей пользователю развить пространственное мышление, а преподавателям оценить уровень его развития.

## **ВИЗУАЛИЗАЦИЯ В AUTODESK INVENTOR**

*Белорусский государственный университет информатики и радиоэлектроники г. Минск, Республика Беларусь*

*Кузнецов В. В., Калиновский Д.В., Молчан А.В.* 

*Киселевский О.С. – канд. техн. наук, доцент*

В данной работе представлено исследование визуализации пакета Autodesk Inventor. Актуальностью данного исследования служит удобство предоставления для пользователя разработок, которые по своему виду будут максимально приближаться к реальности.

Профессиональные пакеты для рендеринга и дизайнерских целей являются слишком дорогостоящими для совмещения с пакетами инженерного проектирования, поэтому целью данной статьи является исследовать и раскрыть возможности и недостатки визуализации пакета программы. А именно будут рассматриваться основы рендеринга, т.е. процесс получения высоко реалистичного изображения.

Визуализация – очень важный раздел в компьютерной графике, позволяющий получить отображение каких-либо объектов, которые будут максимально приближены к реальности и более доступны и понятны для пользователя.

Основа рендеринга в Autodesk Inventor достигается с помощью создания собственных стилей установки теней, настройка текстур, направлением источника света, изменением цветокоррекции, а также имеется возможность для создания собственных настроек пользователя.

На рис. 1, можно увидеть готовую деталь, в которой не происходило никаких изменений в отображении изображения детали.

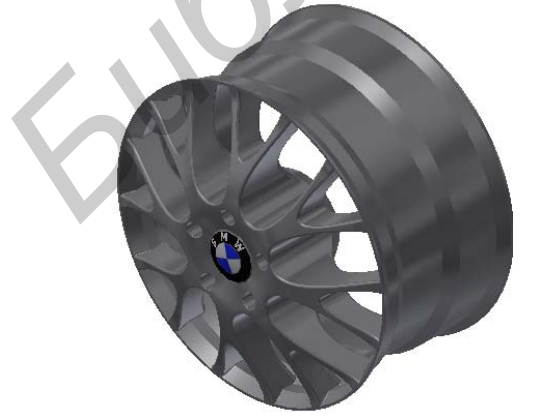

Рис.1– Деталь до рендеринга Рис.2 – Деталь после рендеринга

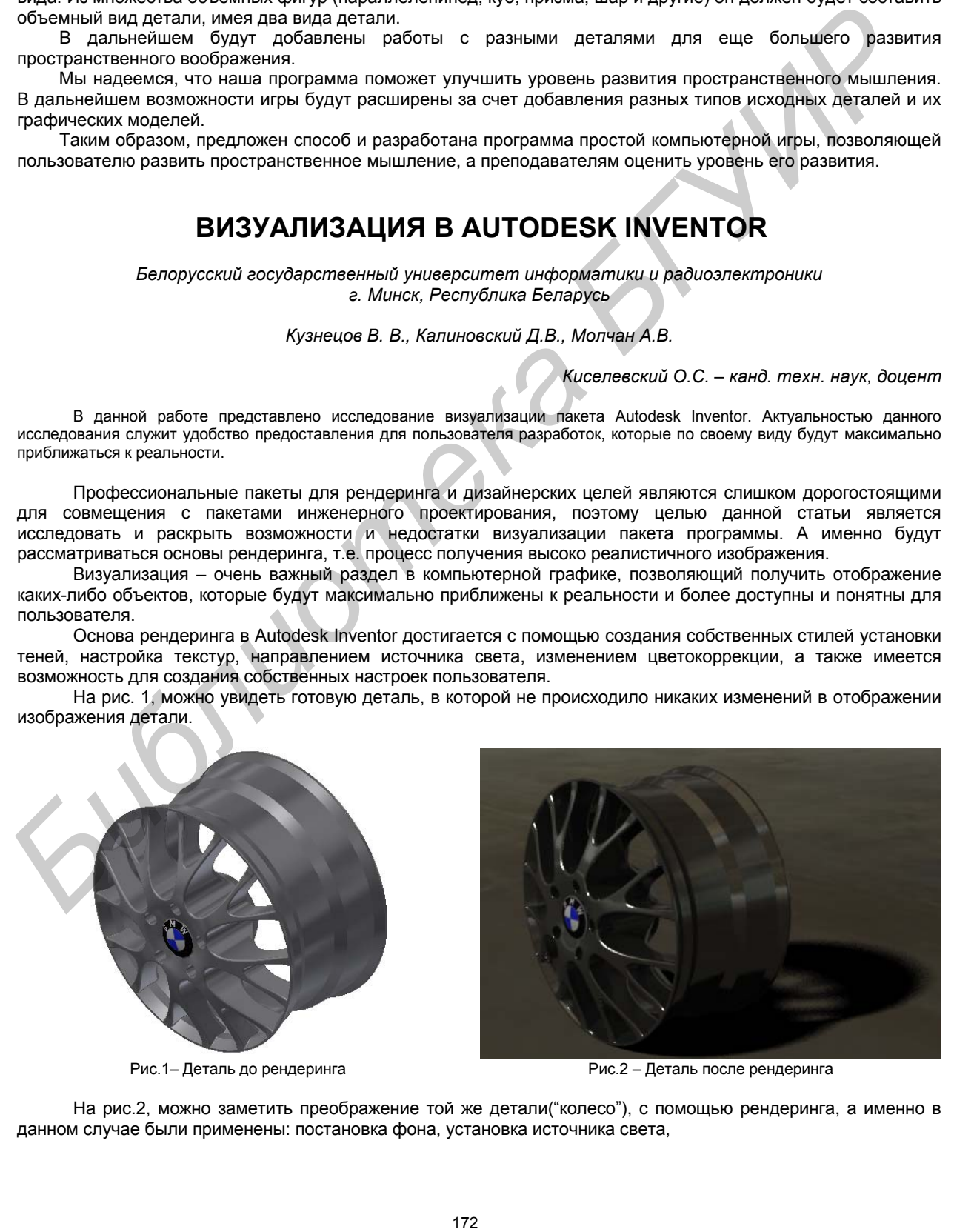

На рис.2, можно заметить преображение той же детали("колесо"), с помощью рендеринга, а именно в данном случае были применены: постановка фона, установка источника света,

При рассмотрении двух изображений детали, можно заметить некоторые достоинства:

1. Визуализация производится внутри программы, сразу после создания детали, или в процессе создания.

- 2. Простота интерфейса в сравнении с профессиональными анимационными пакетами.
- 3. Подача детали для пользователя стала наиболее приятной и понятной.
- 4. Отчетливость видения детали.

Так же при исследовании визуализации наблюдаются некоторые недостатки программы:

- 1. Качество рендеринга не всегда оправдывает время, затраченное на него время.
- 2. Высокие требования к аппаратным свойствам компьютера.

В заключении нужно отметить, что использование рендеринга, позволяет наиболее удобно в понимании преподносить объекты для пользователя. Однако не стоит забывать и про некоторые недостатки программы. Так же стоит упомянуть о том, что компания Autodesk создала отдельные пакеты для визуализации, которые имеют более узкую специализацию.

## **ТЕХНОЛОГИЯ ИЗГОТОВЛЕНИЯ РЕАЛИСТИЧНЫХ ФИЗИЧЕСКИХ ОБЪЕКТОВ С ИСПОЛЬЗОВАНИЕМ 3D ПРИНТЕРА**

*Белорусский государственный университет информатики и радиоэлектроники г. Минск, Республика Беларусь*

*Шамшуров П.Ю., Пугачев С.Р., Филатов Е.В., Невинский Г.Н.* 

 *Столер В.А. – канд. техн. наук, доцент*

В последнее время успешно развивается так называемая трехмерная печать для изготовления реалистичных физических объектов с использованием 3D принтера. Приводится пример создания логотипа ФКП на принтере CubeX.

Существует несколько технологий трехмерной (3D) печати, которые отличаются друг от друга по типу используемого материала и способам его нанесения. Наибольшее распространение получили следующие технологии: 1) стереолитография, 2) лазерное спекание порошковых материалов, 3) технология струйного моделирования, 4) послойная печать расплавленной полимерной нитью, 5) технология склеивания порошков, 6) ламинирование листовых материалов, 7) УФ-облучение через фотомаску.

В общем случае 3D печать – это выполнение ряда повторяющихся операций, связанных с созданием объёмных моделей путём нанесения на рабочий стол установки тонкого слоя расходных материалов, смещением рабочего стола вниз на высоту сформированного слоя и удалением с поверхности рабочего стола отработанных отходов. Циклы печати непрерывно следуют друг за другом: на предыдущий слой материалов наносится следующий слой, стол снова опускается и так повторяется до тех пор, пока на *элеваторе* (так называют рабочий стол, которым оснащено устройство) не окажется готовое изделие. 173 **IFRAME DEFENISION CONTROLLER CONTROLLER CONTROLLER CONTROLLER CONTROLLER CONTROLLER CONTROLLER CONTROLLER CONTROLLER CONTROLLER CONTROLLER CONTROLLER CONTROLLER CONTROLLER CONTROLLER CONTROLLER CONTROLLER CONTROLLER** 

Устройство для создания физических объектов путем последовательного накладывания слоев называют 3D принтером. Такой принтер способен распечатать любой физический предмет, который смоделирован на компьютере. Область применения 3D печати весьма обширная: от производства игрушек и обуви до строительства целых зданий.

С помощью принтера CubeX (рис.1) и технологии послойного изготовления моделей был напечатан логотип факультета компьютерного проектирования БГУИР. Принтер представляет собой куб, облицованный с рёбер качественной пластмассой. Картриджи с пластиком расположены внутри. Работает CubeX на двух видах пластика: PLA и ABS. Максимальная площадка для печатания имеет размеры 27х27х27 см, вес принтера с картриджем – 36 кг.

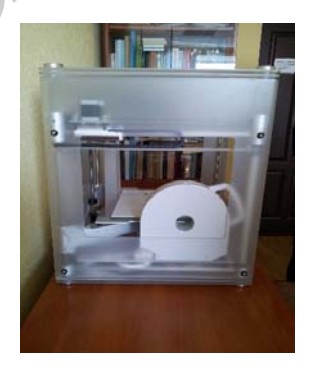

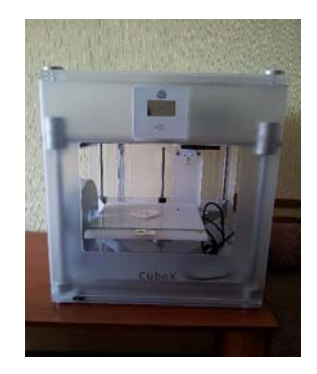

Рис. 1 – Внешний вид принтера CubeX